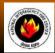

# NATIONAL INTERAGENCY INCIDENT COMMUNICATIONS DIVISION ICOM IC-A3 PORTABLE AM RADIO PROGRAMMING & OPTIONS GUIDE

# **ICOM PROGRAMMING & OPTIONS GUIDE**

### MANUAL FREQUENCY ENTRY USING THE KEYPAD

- 1. Rotate the Volume Knob clockwise to turn the power ON.
- 2. Push the "CLR" key to select frequency mode.
- 3. Enter a valid AM frequency and press the "ENT" key.

Display will indicate the current selected frequency. (See Figure 1)

Note: Push the "ENT" key to enter consecutive zero digits.

Push the up/down arrow keys to scroll through frequencies quickly.

Decimal is automatically entered.

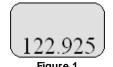

## **MEMORY CHANNEL SELECTION**

- 1. Push the "MR" key to select memory mode.
- 2. Select the desired memory location by pressing the appropriate 2-digit number with the keypad # keys and press " ENT".

  Display will indicate the corresponding frequency of the memory location. (See Figure 2)

Note: NIFC as Default contains 6 preprogrammed frequencies in memory locations 1-6.

Memory locations can also be selected via the tuning dial once in memory mode.

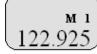

Figure 2

# **PROGRAMMING A MEMORY CHANNEL**

- 1. Set the desired frequency using the keypad, the radio must be in frequency mode to enter new frequency.
- 2. Press the "F" key, followed by the "MR" key.
  - The LCD will flash the "M" in the upper display.
- 3. Select a memory channel (01-50) to be programmed using the keypad or by rotating the tuning dial.
- **4.** Press the "ENT" key to enter that frequency into the memory location.

or

5. Press the "MR" key to change the alpha/numeric label then press the "ENT" key to store the frequency and label into the memory location.

<u>Note:</u> The user must know which keys correspond to the alpha characters, the keypad does not indicate which key corresponds to each alpha character.

When entering alpha characters, use the up/down arrow keys to move cursor.

Keys correspond just like a cell phone with exception to letters Q and Z, these are under the #1 key. No special characters are available.

# **LOCK FUNCTION**

- 1. To Enable Key Lock, press the "F" key, then press the "7" key (Key Lock) to turn ON the function.

  Display indicates that the key Lock functions is enabled by displaying the " ••• icon in the upper part of the LCD.
- 2. To Disable Key Lock, repeat the process.

Note: The lock function prevents accidental frequency changes & accidental function activation.

#### **AUTOMATIC NOISE LIMITER (ANL)**

- 1. To Enable ANL, press the ANL side button. (Top side button)
  - Display indicates that the ANL function is enabled by displaying "ANL" icon in the upper part of the LCD.
- 2. To Disable ANL, press the ANL side button.

Note: The ANL function reduces pulse noise such as ignition noise and other outside interference.

#### LIGHT SWITCH

- 1. To Enable the LCD Back Light, press the Light side button. (Bottom side button)
- 2. To Disable the LCD Back Light, Press the Light side button.

<u>Note:</u> The Light button turn on the LCD back light and the keypad lighting. The light will stay on until it is disabled.

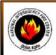

# NATIONAL INTERAGENCY INCIDENT COMMUNICATIONS DIVISION ICOM IC-A3 AM PORTABLE RADIO BASIC OPERATION & CONTROLS

# ICOM IC-A3 BASIC OPERATION AND CONTROLS

- 1. Turn power ON by turning the ON/OFF Volume knob clockwise.
- 2. Select a valid AM frequency form one of the memory locations or direct enter a valid AM frequency via the keypad.
- 3. Adjust the volume by turning the Squelch knob clockwise to open the squelch and set the volume to desired level.
- 4. Adjust the squelch by turning the Squelch knob counterclockwise until the squelch closes. This is the Threshold Squelch Setting.
  <u>Note:</u> If the Squelch control is set too high, squelch may not open for weak signals.
- 5. Push the "ANL" side button to reduce pulse noise caused by engine ignitions or other outside interference.

## The radio is ready to receive on that current frequency.

- 6. To Transmit, press and hold the Push-To-Talk (PTT).
  - Note: The display will indicate the radio is transmitting by displaying a "TX" icon on the top portion of the LCD.
- 7. Pause 1 second and talk in a normal voice into the microphone.
  - <u>Note:</u> Try to shield the microphone from wind and other loud background noises for clearer transmissions.
- 8. Release the PTT to stop transmitting and receive incoming transmissions.

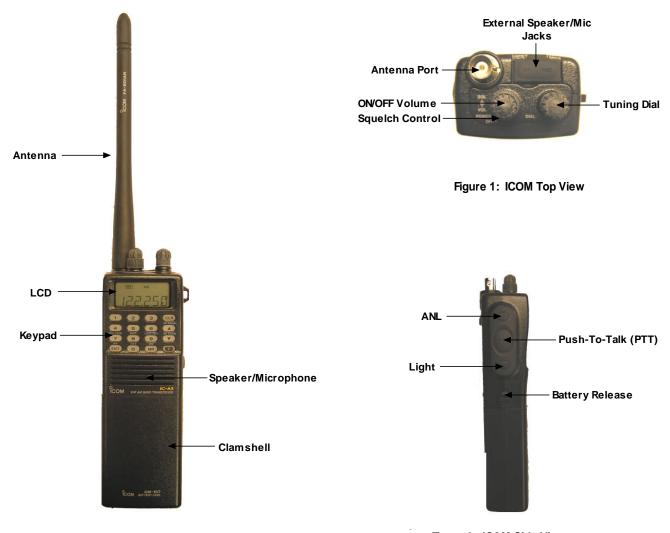

Figure 2: ICOM Front View

Figure 3: ICOM Side View